# **Metody symulacji w nanotechnologii - ćwiczenia**

Ćwiczenia w laboratorium komputerowym

# **Praktyczne zastosowanie metody ciasnego wiązania do numerycznych obliczeń pasm energetycznych wybranych struktur grafenowych**

**Ćwiczenie 1:** Jednowymiarowy łańcuch atomowy. Konstrukcja orbitalu molekularnego i macierzy hamiltonianu

Ćwiczenie jest rachunkowe. Zajmujemy się układem zbudowanym jak na poniższym rysunku.

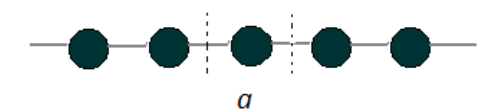

Atomy reprezentowane są przez czarne punkty a wiązania przez łączące je kreski. Wielkość *a –* to stała sieci. Zakładamy jeden (1) orbital na każdym atomie, oznaczmy go  $\chi$  i choć może zależeć od 3 współrzędnych przestrzennych symbolicznie przypisujemy mu zależność tylko od x gdyż tylko w tym kierunku łańcuch jest periodyczny. Zakładamy skończoną liczbę węzłów w łańcuchu – N.  $\chi$ (X-na) to orbital atomowy centrowany na n-tym atomie w łańcuchu (licząc od początku łańcucha). Tworzymy orbital molekularny (krystaliczny) spełniający twierdzenie Blocha, jako

$$
\phi(\mathbf{r}) = \frac{1}{\sqrt{N}} \sum_{n} e^{ikna} \chi(x - na)
$$

Energia, a właściwie wartość średnia energii w stanie opisywanym funkcją  $\phi$ , czyli tu element macierzowy hamiltonianu H, będzie równa

$$
E = \langle \phi | \mathbf{H} | \phi \rangle
$$

Ponieważ każda  $\phi$  jest sumą wielu  $\chi$  zatem stosując przybliżenie najbliższych sąsiadów (patrz wykład), tzn. zakładające, że

rożne od zera  $<\chi_i|\mathbf{H}|\chi_i>$ są tylko dla j=i oraz j różniącym się od i o 1 (najbliższy sąsiad)

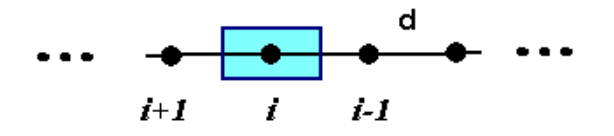

oraz kładąc 
$$
\langle \chi_i | \mathbf{H} | \chi_i \rangle = 0
$$
 (skalowanie energii) dostaniemy ostatecznie
$$
E = \langle \chi_0 | \mathbf{H} | \chi_1 \rangle e^{ikd} + \langle \chi_0 | \mathbf{H} | \chi_{-1} \rangle e^{-ikd} = t 2 \cos(kd)
$$
\n(1)

tzn. jedno pasmo E(k).

Należy wyprowadzić wzór (1), narysować go w dowolnym programie graficznym i zinterpretować.

### **Ćwiczenie 2:** Łańcuch jednowymiarowy taki jak w ćwiczeniu 1, ale z komórką elementarną 2 razy większą (dwa atomy w komórce)

Cele ćwiczenia: (1) wyprowadzenie wzorów na elementy macierzowe hamiltonianu, (2) zrozumienie, że powstaną dwa pasma energetycznie równoważne wynikowi ćwiczenia 1, (3) pokazać, że pasma energetyczne można uzyskać z rezultatów ćwiczenia 1 poprzez "złożenie" pasma do 2-krotnie mniejszej strefy Brillouina (*d=2a*).

Tym razem mamy łańcuch jednowymiarowy z dwoma atomami w komórce elementarnej

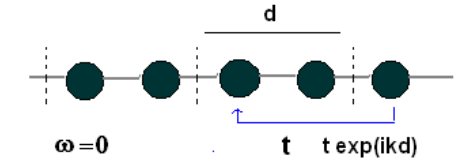

Macierz hamiltonianu ma wymiar 2 x 2 ( bo dwa atomy w komórce elementarnej ), zakładając, że elementy diagonalny kładziemy = 0, macierz H ma postać:

  $\overline{\phantom{a}}$   $\vert$ L  $\overline{ }$  $\ddot{}$  $\overline{+}$  $=\Big|_{t(1+\epsilon^{-1})}$  $(1 + e^{-ikd})$  0 0  $t(1 + e^{ikd})$ *ikd ikd*  $t(1+e)$  $t(1+e)$ *H*

Widmo energii jest takie samo, choć teraz formalnie złożone z 2 pasm (bo dwie wartości własne H). Ważne jest aby zauważyć różnicę w wielkości strefy Brillouina. Macierz można zdiagonalizować "ręcznie" lub już na tym etapie napisać program, który będzie albo wczytywał macierz hamiltonianu, albo ją konstruował i wywoływał procedurę diagonalizacyjną.

### **Ćwiczenie 3:** Konstrukcja macierzy H dla kilkuatomowej "molekuły" węgla, np. dla "molekuły" C<sub>4</sub>

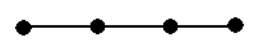

H<sub>ii</sub> = 0, i=1,2,3,4 - jako diagonalne elementy macierzowe, H<sub>12</sub> = H<sub>21</sub> = H<sub>23</sub> = H<sub>34</sub> = H<sub>43</sub> = t [ = -2.7 eV ] wszystkie pozostałe Hkl = 0; tu H nie zależy od *k*

### **Ćwiczenie 4:** Konstrukcja macierzy H dla najprostszej wstęgi grafenowej typu fotelowego

Należy najpierw ponumerować węzły w wybranej komórce elementarnej i w sąsiednich komórkach

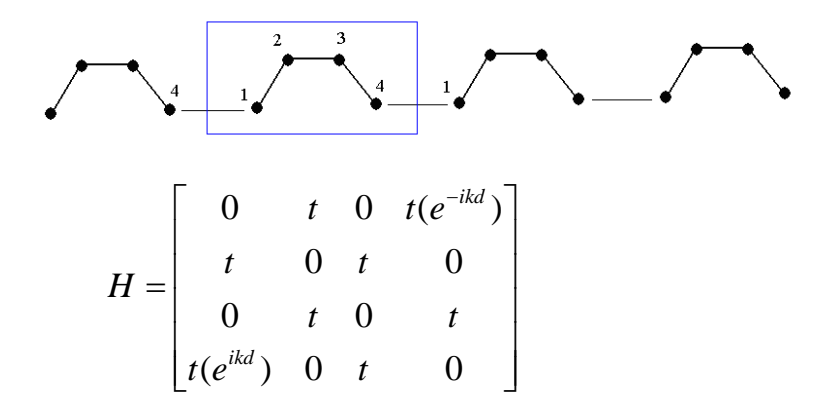

**Ćwiczenie 5:** Konstrukcja macierzy H dla najprostszej wstęgi grafenowej typu zygzak

Należy najpierw ponumerować węzły w wybranej komórce elementarnej i w sąsiednich komórkach

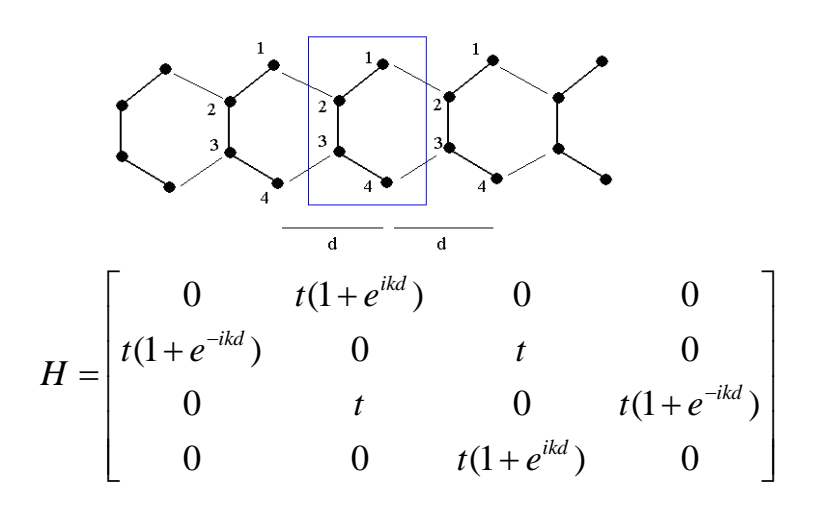

**Ćwiczenie 6:** Konstrukcja macierzy H dla nanorurki (3,3).

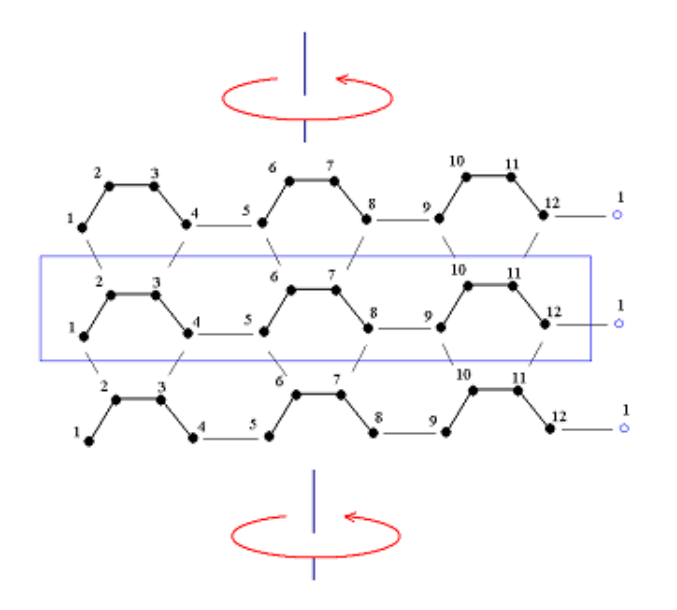

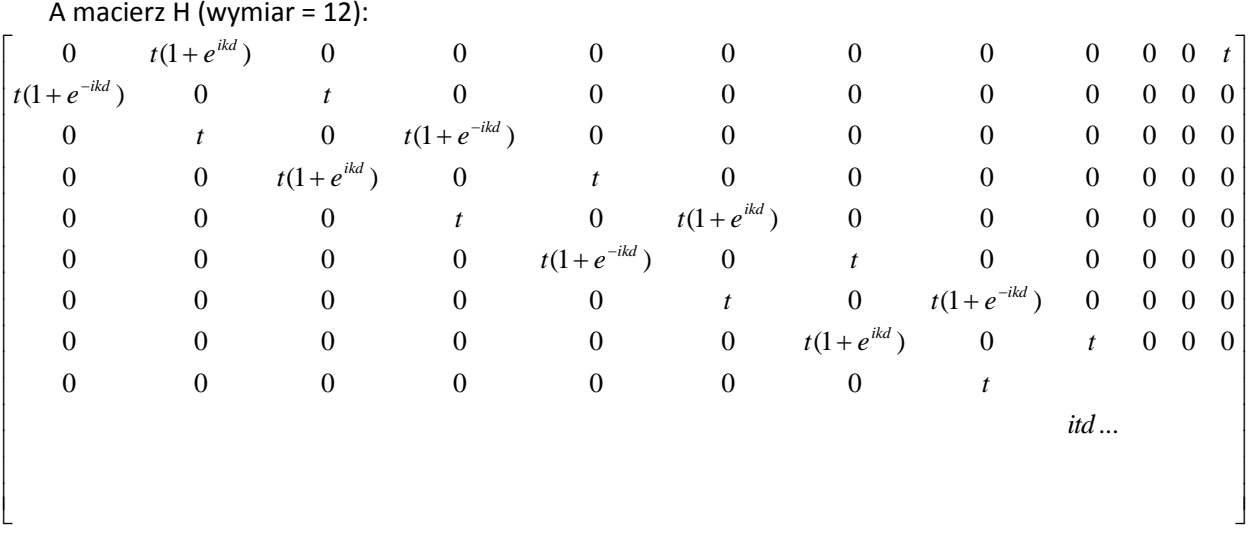

### **Ćwiczenie zaliczeniowe**

Budowa, testowanie i uruchomienie programu komputerowego pozwalającego obliczać strukturę energetyczną dowolnych układów grafenowych, periodycznych i nieperiodycznych

Ogólna struktura programu powinna być następująca

- Określenia liczby węzłów (atomów węgla) w komórce elementarnej, N = dimH,
- definicji wiązań wewnątrz komórki elementarnej (liczba elementów które  $H_{ii} = t$ ),
- definicji połączeń pomiędzy komórkami elementarnymi (te(ik), lub t[1+eik]),
- pętli po wartościach k (w strefie Brillouina), - diagonalizacji macierzy H dla każdego k , wybraną metodą, w zależności od wybranego języka programowania lub pakietu obliczeniowego,
- możliwości symulacji siły wiązania (t) w różnych obszarach,
- możliwości modyfikacji komórki elementarnej poprzez dodawanie lub odejmowanie węzłów,
- zapisu danych do pliku;
- wykonanie wykresów pasm energetycznych(w ramach kodu) lub wykorzystując zewnętrzne narzędzia graficzne w oparciu o dane zapisane do pliku

Studenci mają prawo wybrać język programowania (Fortran, C, C++, Csharp, Matlab, Phyton, itd.) Mogą korzystać z gotowych bibliotek zawierających procedury do diagonalizacji.

**Na zaliczenie konieczne jest wykazanie się znajomością kodu oraz uruchomienie programu dla wybranych struktur (np. nanorurka (6,6), nanorurka (5,0), nanowstęga gra fenowa zygzak z jednym brzegiem modyfikowanym przez dodatnie tzw. węzłów Kleina).**

## **Stany rezonansowe cząstek w nanostrukturach**

Przedstawiamy teraz trzy zadania dotyczące stanów rezonansowych, przeznaczone do wykonania w czasie ćwiczeń w laboratorium komputerowym i pracy własnej. Są to zadania do wyboru przez prowadzącego dla danej grupy studentów lub w danym cyklu kształcenia. (Każdy student wykonuje tylko jedno z nich). Zadania polegają na przeprowadzeniu wstępnych przygotowań analitycznych (na papierze), przygotowaniu programu do obliczeń i graficznej prezentacji wyników. Student sam decyduje o wyborze używanego języka programowania i środowiska, w którym chce pracować.

#### **Ćwiczenie 7:** Stany rezonansowe symetrycznego układu studni i dwóch barier

Układ składa się z trzech warstw półprzewodnikowych. Zachowanie elektronu w tym układzie modelowane jest jednowymiarowym potencjałem typu prostokątne bariery i studnia:

$$
V(x) = \begin{cases} 0, & x \leq -b \\ V_o, & -b < x \leq -a \\ 0, & |x| < a \\ V_o, & a \leq x \leq b \\ 0, & x \geq b \end{cases}
$$

gdzie  $V_0 > 0$ .

Hamiltonian jest następujący:

$$
\widehat{H} = -\frac{1}{2m}\frac{d^2}{dx^2} + V(x).
$$

Należy rozwiązać równanie Schroedingera dla energii z zakresu od 0 do  $V_0$  w sposób analogiczny do przedstawionego na wykładzie, w rozdziale "Stany rezonansowe układu studnia bariera". Należy wykorzystać symetrię układu – ponieważ układ nie zmienia się przy inwersji  $x \rightarrow -x$ , gęstość prawdopodobieństwa powinna być funkcją parzystą, tzn.  $|\psi(-x)|^2 = |\psi(x)|^2$ . Same funkcje mogą być parzyste,  $\psi(-x) = \psi(x)$ , lub nieparzyste,  $\psi(-x) = -\psi(x)$ . Wykorzystanie symetrii polega na znajdowaniu oddzielnie parzystych i nieparzystych rozwiązań. Zakładamy zatem odpowiednie związki między współczynnikami występującymi w funkcji z lewej i prawej strony. Zmniejsza to liczbę niewiadomych i czyni problem nieco łatwiejszym.

Wyniki należy przedstawić w postaci graficznej ze szczególnym uwzględnieniem rezonansowego charakteru rozwiązań, podobnie jak w rozdziale "Stany rezonansowe układu studnia bariera". Mile widziane własne pomysły dotyczące sposobu przedstawienia wyników.

Program ma zapewniać możliwość zmiany parametrów fizycznych układu dotyczących potencjału  $a, b, V<sub>o</sub>$  i masy efektywnej elektronu  $m$ .

### **Ćwiczenie 8:** Stany rezonansowe w symetrycznej strukturze warstwowej modelowanej potencjałem analitycznym

Struktura podobna jak w poprzednim zadaniu modelowana jest ciągłym potencjałem

$$
V(x)=(ax^2-b)e^{-qx^2},
$$

gdzie  $a, b$  i  $q$  są nieujemnymi parametrami rzeczywistymi.

Przyjmujemy hamiltonian w postaci

$$
\widehat{H} = -\frac{1}{2m}\frac{d^2}{dx^2} + V(x).
$$

Zadanie polega na **zastosowaniu metody stabilizacji** do znalezienia stanów rezonansowych w zakresie energii od asymptoty potencjału (poziom energii równy 0;  $\lim_{x\to\infty} V(x) = 0$ ) do maksymalnej wartości potencjału (wysokości bariery) i stanów związanych, w zakresie energetycznym pomiędzy minimum potencjału  $(-b)$  a zerem (poziomem asymptotycznym).

Należy wykorzystać symetrię układu  $(V(-x) = V(x))$  poszukując oddzielnie rozwiązań parzystych i nieparzystych. Dla stanów parzystych stosujemy bazę funkcji parzystych

$$
\varphi_i(x) = e^{-\beta_i x^2}, i = 1, \cdots, N,
$$

a dla stanów nieparzystych – bazę funkcji nieparzystych

$$
\varphi_i(x) = xe^{-\beta_i x^2}, i = 1, \cdots, N.
$$

Wartości parametrów  $\beta_i$  w obydwu przypadkach ustalamy tak, aby tworzyły ciąg geometryczny. Zadajemy tylko wartości  $\beta_1$  i  $\beta_N$ .

Przed przystąpieniem do programowania należy wyprowadzić wzory na elementy macierzowe  $H_{ij}(\alpha) = \langle \varphi_i^{\alpha} | \hat{H} | \varphi_i^{\alpha} \rangle$  i  $S_{ij}(\alpha) = \langle \varphi_i^{\alpha} | \varphi_i^{\alpha} \rangle$ .

Warto przy tym zwrócić uwagę na następujące zależności

$$
S_{ij}(\alpha) = \langle \varphi_i^{\alpha} | \varphi_j^{\alpha} \rangle = \int_{-\infty}^{\infty} \varphi_i(\alpha x) \varphi_j(\alpha x) dx = \alpha^{-1} \int_{-\infty}^{\infty} \varphi_i(x) \varphi_j(x) dx = 2\alpha^{-1} \int_{0}^{\infty} \varphi_i(x) \varphi_j(x) dx
$$

$$
T_{ij}(\alpha) = \left\langle \varphi_i^{\alpha} \middle| - \frac{1}{2m} \frac{d^2}{dx^2} \middle| \varphi_j^{\alpha} \right\rangle = -\frac{1}{2m} \int_{-\infty}^{\infty} \varphi_i(\alpha x) \frac{d^2}{dx^2} \varphi_j(\alpha x) dx = -\frac{\alpha}{2m} \int_{-\infty}^{\infty} \varphi_i(x) \frac{d^2}{dx^2} \varphi_j(x) dx
$$

$$
= \frac{\alpha}{2m} \int_{-\infty}^{\infty} \left( \frac{d}{dx} \varphi_i(x) \right) \left( \frac{d}{dx} \varphi_j(x) \right) dx = \frac{\alpha}{m} \int_{0}^{\infty} \left( \frac{d}{dx} \varphi_i(x) \right) \left( \frac{d}{dx} \varphi_j(x) \right)
$$

 $(T_{ii}(\alpha)$  są elementami kinetycznej części macierzy hamiltonianu)

$$
S_{ij}=S_{ji}\,,\ \ H_{ij}=H_{ji}\,.
$$

Należy zależności te wykorzystać przy wyprowadzaniu wzorów a następnie przy konstruowaniu programu tak, aby uniknąć wielokrotnego obliczania tych samych elementów macierzowych. W szczególności elementy macierzy S i T mogą być obliczone raz a przy zmianie wartości  $\alpha$  tylko mnożone przez odpowiednie czynniki.

Do rozwiązania równania

$$
\mathbf{H}(\alpha)\mathbf{C}^{\mathrm{opt}}(\alpha) = E(\alpha)\mathbf{S}(\alpha)\mathbf{C}^{\mathrm{opt}}(\alpha),
$$

należy użyć gotowej procedury, którą można znaleźć np. w bibliotece LAPACK.

Wśród danych wejściowych do programu mają znaleźć się dane charakteryzujące układ: parametry potencjału  $a, b, q$  i masa efektywna elektronu m oraz dane dotyczące metody, tzn. używanej bazy: liczba funkcji bazowych N i wykładniki  $\beta_1$  i  $\beta_N$ .

Wyniki powinny być przedstawione graficznie w postaci grafu stabilizacyjnego (Rys. 39 w wykładzie) i histogramu przedstawiającego gęstość pierwiastków otrzymanych w pobliżu poziomu rezonansowego wraz z dopasowaną krzywa Lorentza (Rys. 40). Ostatecznym wynikiem mają być wartości położenia poziomu rezonansowego,  $E_r$  , i jego szerokości,  $\Gamma$ , uzyskane z dopasowania profilu Lorentza.

### **Ćwiczenie 9:** Stany rezonansowe w sferycznie symetrycznej kropce kwantowej

Rozważana tu sferycznie symetryczna kropka kwantowa jest kulką z jednego półprzewodnika otoczoną sferyczną warstwą drugiego i zatopiona w materiale tworzącym nieskończone otoczenie. Oddziaływanie tej struktury na znajdujący się w niej elektron modelujemy sferycznie symetrycznym potencjałem

$$
V(r)=(ar-b)e^{-qr},
$$

gdzie  $a, b$  i  $q$  są parametrami o rzeczywistych wartościach dodatnich.

Problem, choć w zasadzie trójwymiarowy sprowadza się do zagadnienia radialnego (zależnego tylko od współrzędnej  $r$ ) z hamiltonianem

$$
\widehat{H} = -\frac{1}{2m}\frac{d^2}{dr^2} + \frac{l(l+1)}{2mr^2} + V(r),
$$

gdzie  $l(l + 1)$  jest wartością momentu pędu cząstki;  $l = 0, 1, 2 \cdots$ .

Zadanie polega na **zastosowaniu metody obrotu zespolonego współrzędnych** do znalezienia stanów rezonansowych elektronu w kropce w zakresie energii od asymptoty potencjału (poziom energii równy 0) do maksymalnej wartości potencjału (wysokości bariery).

Należy zastosować bazę  $N$  funkcji

$$
\varphi_i(r)=r^n e^{-\beta_i r},
$$

gdzie  $n$  jest takie samo dla wszystkich funkcji a parametry  $\,\beta_i$  tworzą ciąg geometryczny, zadany przez podanie skrajnych elementów:  $\beta_1$  i  $\beta_N$ .

Przed przystąpieniem do pisania programu należy przygotować wzory na elementy macierzowe

$$
H_{ij}(\theta) = \langle \varphi_i | \hat{H}(e^{i\theta}r) | \varphi_j \rangle = \int_{0}^{\infty} \varphi_i(r) \hat{H}(e^{i\theta}r) \varphi_j(r) dr
$$

oraz

$$
S_{ij} = \langle \varphi_i | \varphi_j \rangle = \int\limits_0^\infty \varphi_i(r) \varphi_j(r) \, dr \, .
$$

Zwróćmy uwagę na to, że elementy  $S_{ij}$  nie zależą od kąta obrotu  $\theta$ . Podobnie zależność od  $\theta$  części kinetycznej macierzy hamiltonianu da się wyłączyć w postaci stałego czynnika

$$
T_{ij}(\theta) = \left\langle \varphi_i \middle| - \frac{1}{2m} \frac{d^2}{d(e^{i\theta}r)^2} \middle| \varphi_j \right\rangle = -\frac{e^{-2i\theta}}{2m} \int_0^\infty \varphi_i(r) \frac{d^2}{dr^2} \varphi_j(r) dr =
$$
  
= 
$$
\frac{e^{-2i\theta}}{2m} \int_0^\infty \left( \frac{d}{dr} \varphi_i(r) \right) \left( \frac{d}{dr} \varphi_j(r) \right) dr = e^{-2i\theta} T_{ij}(\theta = 0).
$$

Obliczanie elementów  $S_{ij}$  i  $T_{ij}$  ( $\theta = 0$ ) będzie można w programie wyłączyć poza pętlę, w której zmieniamy  $\theta$ . Nie da się tego zrobić dla części potencjalnej macierzy hamiltonianu

$$
V_{ij}(\theta) = \langle \varphi_i | V(e^{i\theta} r) | \varphi_j \rangle = \int\limits_0^\infty \varphi_i(r) V(e^{i\theta} r) \varphi_j(r) \, dr.
$$

Uwaga: wszystkie występujące tu całki sprowadzają się do całek typu

$$
\int_{0}^{\infty} r^{m} e^{-\gamma r} dr = \frac{m!}{\gamma^{m+1}}.
$$

Do rozwiązania uogólnionego problemu własnego

$$
\mathbf{H}(\theta)\mathbf{C}^{\mathrm{opt}}(\theta) = E(\theta)\mathbf{SC}^{\mathrm{opt}}(\theta)
$$

należy użyć odpowiedniej procedury z biblioteki LAPACK.

Dane wejściowe do programu muszą zawierać parametry potencjału  $a, b, q$ , masę efektywną elektronu  $m$  i liczbę  $l$  określającą wartość momentu pędu elektronu oraz dane dotyczące bazy funkcyjnej: liczbę funkcji N i ich parametry n,  $\beta_1$  i  $\beta_N$ . Wyniki powinny być przedstawione w postaci graficznej, tj. w postaci  $\theta$ -trajektorii (patrz rys. 42). Ostatecznym wynikiem jest optymalna wartość zespolonej energii rezonansu.

# **Zastosowanie metody gradientu prostego do numerycznych obliczeń odkształceń w jednowymiarowym łańcuchu atomów**

**Ćwiczenie 10:** Implementacja metody gradientu prostego dla prostej funkcji w postaci analitycznej

Napisz program do obliczeń metodą gradientu prostego oraz wyznacz minimum funkcji dwuwymiarowej funkcji:  $f(x, y) = x^2-6x+9+2y^2-8y+8$  dla której gradient (wektor pochodnych cząstkowych ) można w prosty sposób policzyć analitycznie.

## **Ćwiczenie 11:** Implementacja metody gradientu prostego dla funkcji wielowymiarowej

Napisz program do obliczeń metodą gradientu prostego dowolnej funkcji N-wymiarowej (N<=10) zdefiniowanej przez użytkownika . Rozpatrz dwa warianty:

A. gradient można wyznaczyć analitycznie

B. gradient wyznaczony numerycznie, np.:

$$
f = f(x_1, x_2, ..., x_n) \qquad \nabla f = \left[ \frac{\partial f}{\partial x_1} , \dots \frac{\partial f}{\partial x_n} \right]
$$
\n
$$
\frac{\partial f(x_1, x_2, ..., x_n)}{\partial x_k} = \lim_{h \to 0} \frac{f(x_1, x_2, ..., x_k + h, ..., x_n) - f(x_1, x_2, ..., x_k, ..., x_n)}{h} \approx
$$
\n
$$
\approx \frac{f(x_1, x_2, ..., x_k + \Delta x, ..., x_n) - f(x_1, x_2, ..., x_k - \Delta x, ..., x_n)}{2\Delta x}
$$

### **Ćwiczenie zaliczeniowe**

Budowa, testowanie i uruchomienie programu komputerowego pozwalającego obliczać położenia atomów minimalizujące energię odkształceń w jednowymiarowym łańcuchu atomów

Wykorzystaj metodę gradientu prostego oraz napisz programu znajdujący minimum energii odkształceń dla jednowymiarowego łańcucha N atomów w postaci:

$$
E = \sum_{i=0}^{N-1} \sum_{\substack{j=i-1,i+1 \ j \ge 0, j \le N-1}} A_{ij} \Big[ (x_i - x_j)^2 - d_{ij}^2 \Big]^2,
$$

gdzie kolejne x<sub>i</sub> oznaczają położenia atomów, d<sub>ii</sub> długość wiązania między atomem i oraz j, A<sub>ii</sub> stała siłowa związana z rozciąganiem/ściskaniem wiązań międzyatomowych.

Poniższy rysunek pokazuje przykładowy format danych wejściowych dla łańcucha, gdzie rodzaj atomów kodowany jest za pomocą koloru (czerwony, zielony, niebieskie, ang. Red, Green, Blue). Podane są też długości wiązań i odpowiadające im stałe siłowe. Podobnie jak dla prawdziwych materiałów półprzewodnikowych (np. InAs) możliwe są wiązania pomiędzy atomami określonego koloru (rodzaju), tj. B-G oraz B-R.

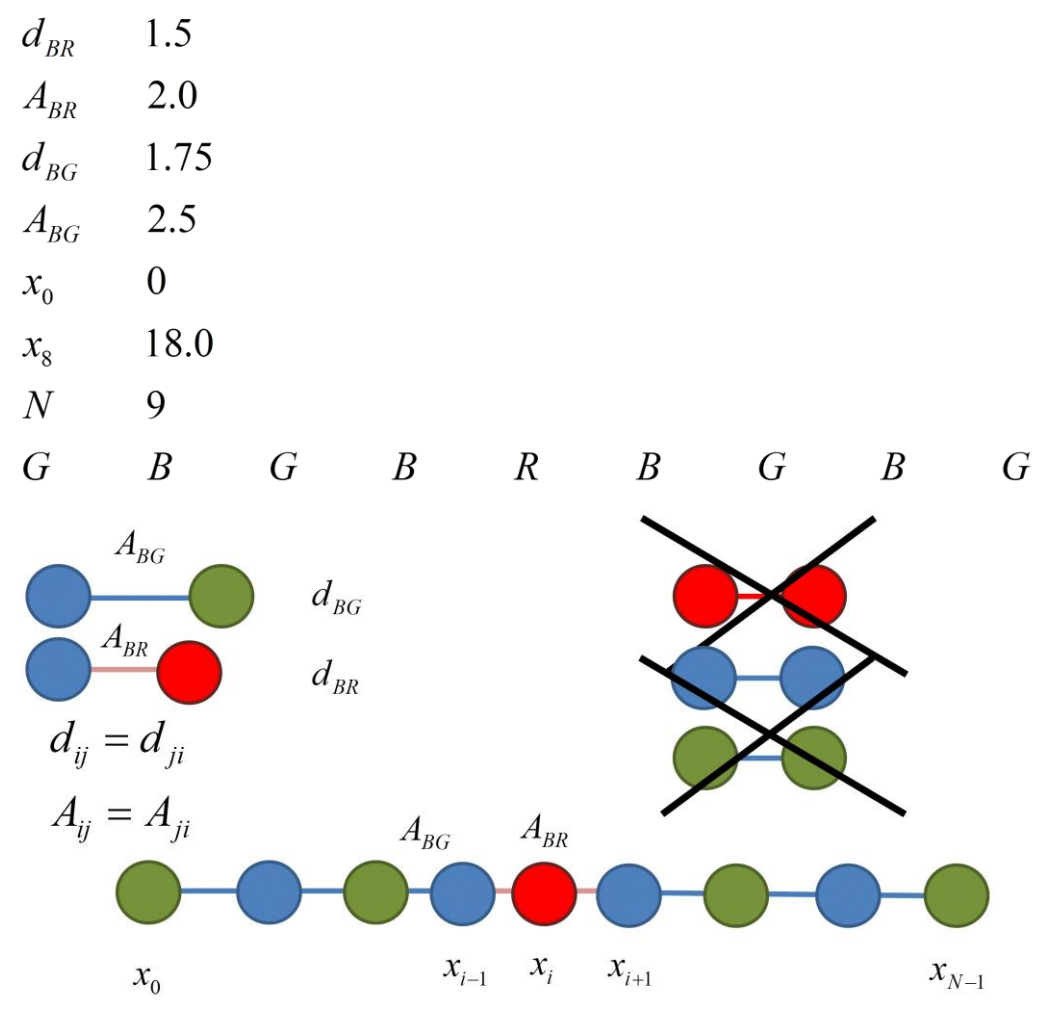

**Uwaga: położenia krańcowych atomów (x<sup>0</sup> oraz xN-1) nie zmieniają się (są zamrożone) w czasie minimalizacji!!!**

Wyniki programu powinny być zaprezentowane w postaci położeń kolejnych atomów oraz odkształcenia na każdym atomie z wnętrza łańcucha:

$$
\varepsilon(x_i) = \frac{(x_{i+1} - x_i) - d_{i,i+1} + (x_i - x_{i-1}) - d_{i,i-1}}{d_{i,i+1} + d_{i,i-1}} = \frac{(x_{i+1} - x_{i-1}) - (d_{i,i+1} + d_{i,i-1})}{d_{i,i+1} + d_{i,i-1}}
$$

 $dla i = 1, ..., N - 2$ 

Program powinien również podać łączną liczbę iteracji, a także wypisać długości wektora gradientu i wartości energii odkształceń dla każdej z iteracji.

Studenci mają prawo wybrać język programowania (Fortran, C, C++, C#, Matlab, Phyton, itd.). **Na zaliczenie konieczne jest wykazanie się znajomością kodu oraz uruchomienie programu dla wybranych struktur (danych wejściowych).**

## **Modelowanie właściwości elektrycznych i mechanicznych bionanoukładów**

### **Ćwiczenie 12:** PDB i VMD – wizualizacja komputerowa nanoukładów

- 1. Poznanie bazy PDB.
	- 1.1. Otwórz stronę WWW Protein Data Bank i odpowiedz (w sprawozdaniu) na następujące pytania
		- 1.1.1 Ile struktur zdeponowano w dniu ćwiczeń w pdb?
		- 1.1.2 Ile struktur przestrzennych nanorurek (nanotubes) znajduje się w bazie pdb?
		- 1.1.3 Wymień przynajmniej 3 organizmy dla których znane są w pdb struktury 3-D hemoglobin. Przy tych organizmach podaj kody tych białek.
		- 1.1.4 Ile białek znajduje się w pdb łączących się ze słowem "biotechnologia".
		- 1.1.5 Jaka biocząsteczka jest "molekułą miesiąca w dniu ćwiczeń"
		- 1.1.6 Ściągnij na lokalny folder roboczy plik w formacie pdb ze strukturą 2AHJ, lub dowolną strukturą fibroiny (albo fragmentu fibroiny).
- 2. Poznanie środowiska graficznego VMD.

2.1 Znajdź w Internecie opis programu Visual Molecular Dynamics, zapoznaj się pobieżnie z tym opisem. Określ jaka jest aktualnie najnowsza wersja i jakie ma wymagania sprzętowe. 2.2 Uruchom program vmd (polecenie pod systemem Windows, powinien być zainstalowany na PKV), jeśli korzystasz z prywatnego notebooka zarejestruj się, ściągnij plik instalacyjny i zainstaluj "u siebie" najnowszą wersję.

2.3 Korzystając ze wskazówek instruktora "wczytaj" (Load molecule) zapisane uprzednio białko. Zapoznaj się z działaniem myszy – jak obracać cząsteczką , skalować ją, przesuwać na ekranie (R, T, S z klawiatury bardzo pomaga + mysz). Zmierz odległość pomiędzy wybranymi atomami.

3. Wizualizacja białka.

3.1 Wypróbuj przynajmniej 4 opcje reprezentowania białka i 4 opcje kolorowania białka. 3.2 Zapoznaj się z mechanizmem selekcji aminokwasów i zaznaczania kolorem wybranych residuów.

- 3.3 Zaznacz tryptofany (Trp) na czerwono w reprezentacji "licorice".
- 3.4 Zapoznaj się ze sposobem zachowania reprezentacji graficznej w pliku, oraz
- 3.5 mechanizmem zmiany koloru tła okna roboczego.

#### 4. Budowa modelu nanorurki programem VMD.

- 1.1 Skorzystaj z Internetu by zapoznać się z graficznymi reprezentacjami nanorurek węglowych.
- 1.2 Skorzystaj z Internetu by znaleźć współrzędne dowolnej nanorurki w formacie rozpoznawanym przez VMD lub ArgusLab. Ściągnij te współrzędne do roboczego folderu.
- 1.3 Korzystając z poznanych programów wizualizacyjnych opracuj własną "najpiękniejszą: wizualizację nanorurki. Oceniana będzie estetyka i jasność przekazu informacji strukturalnej.

Zachowaj ten rysunek w takim formacie byś mógł go przesłać na własne konto emailowe i wstawić później do dokumentu – sprawozdania z tej części ćwiczeń (format \*.doc lub \*docx). *1.4 Wskazówki:* 

(a) Nanorurki Qucktime movies: zob.: <http://www.ipt.arc.nasa.gov/gallery.html>

(b) Generator nanorurek, kopiować notatnikiem, zapisać output z nazwą \*.pdb,

wczytać do VMD lub Arguslabia (versja 1.0 działa)

<http://www.ugr.es/~gmdm/java/contub/contub.html>

(c \_) Poznać plugin do VMD nanotube builder:

<http://www.ks.uiuc.edu/Research/vmd/plugins/nanotube/>

5. Sprawozdanie (1-2 str) z ćwiczenia 12 zawiera:

A. Odpowiedzi na pytania 1.1.1-1.1.5

B. Piękny własny rysunek nanorurki wykonany programem VMD. Może to być np. projekt okładki książki. Mile widziany opis rysunku: jakie cechy nanometriału Autor chciał wyeksponować.

### **Ćwiczenie 13**: Modelowanie kwantowe leków – struktura i potencjały elektrostatyczne

- 1. Zapoznanie się z programem ArgusLab.
	- 1.1 Wyszukaj w Internecie najnowszą wersję programu (lic. akad. darmowa) ArgusLab. Zainstaluj ją na własnym komputerze, na PK ArgusLAb jest zainstalowany lokalnie
	- 1.2 Zapoznaj się w rozwijalnym "Menu" i środowiskiem do budowy cząsteczek ("builder"), sposobem pomiaru odległości atom-atom i pomiaru kątów w molekule.
	- 1.3 Zbuduj molekułę wody.
	- 1.4 Zoptymalizuj strukturę wody korzystając z metod (hamiltonianów) AM1, PM3, MNDO. W osobnym obliczeniu znajdź optymalna geometrie metida mechaniki molekularnej ("obcęgi"). Zanotuj uzyskane kąty H-O-H i długości wiązań O-H. Zestaw dane w tabeli. Porównaj wyniki z wynikami doświadczalnymi (wikipedia). Oceń, która metoda obliczeń kwantowych jest najlepsza. Wybierz opcje wizualizacji orbitali HOMO i LUMO dla wody , np. w metodzie AM1. Wybierz opcję obliczania gęstości elektronowej. Oblicz potencjał elektrostatyczny (AM1) w cząsteczce wody i "zmapuj" go na gęstość elektronową. Zwróć uwagę na reprezentacje wartości MEP przy pomocy skali barw.
- 2. Budowa modelu leku.
	- 2.1 Wyszukaj (np. w wikipedii) wzór strukturalny aspiryny.
	- 2.2 Zbuduj model przestrzenny (ArgusLab czasteczki)
	- 2.3 Zoptymalizuj geometrię aspiryny metodą MM i AM1, zanotuj energię (ciepło tworzenia) z metody AM1.
- 2.4 Oblicz i obejrzyj rzut potencjału elektrostatycznego (rozkład ładunku) na gęstość elektronową w aspirynie.
- 3. Obliczenia potencjału torsyjnego dla aspiryny w Arguslab.
	- 3.1 Wybierz grupę aminoacetylową i określ kąt torsyjny jaki ma ta grupa względem pierścienia fenylowego. Zmieniając ten kąt co 30 stopni w zakresie 0 – 360 wykonaj 12 obliczeń energii zadanych konformerów (uwaga, nie będzie to teraz pełna optymalizacja geometrii tylko obliczenie energii w pojedynczym punkcie – dla zadanego konformeru.
	- 3.2 Wykonaj wykres funkcji Energia (kcal/mol) vs. kąt torsyjny (deg.) Dla jakiego kąta energia ta ma minimum? Porównaj wyniki z kolegami. Być może wyniki się różnią? Dlaczego?
- 4. Pobieżne zapoznanie się z programem NAMD (tutorial internetowy, instrukcja lokalna nada do ćwiczenia 14).
- 5. Sprawozdanie (1 str.) z ćwiczenia 13 zawiera:
	- A. Tabelkę z wynikami optymalizacji geometrii cząsteczki wody (MM, AM1.PM3, MNDO, exp)
	- B. Wykres potencjału torsyjnego aspiryny.
	- C. Uzyskaną energię najniższego konformeru aspiryny.

# **Ćwiczenie 14:** Badanie nanomechaniki (wytrzymałości) biomateriału

#### nanokompozytowego

Studenci wykonują i analizują wyniki rozciągania białek metodą SMD. Budowa modelu fragmentu białka (włókno chruścika) Jak zbadać wpływ środowiska na wytrzymałość nanomateriału (fosforylacja, jony wapnia)? – studenci samodzielnie w oparciu o podane wzory przygotowują odpowiednie inputy i skrypty obliczeniowe (3 rodzaje), wykonują wstępne krótkie obliczenia minimalizacji energii modelowego białka (będzie to fragment włókna produkowanego przez owady podobne do jedwabników, wytrzymałość stali i kevlaru) (programy VMD i NAMD).

- 1. Część wykonywana na lokalnym Windows w PKV (lub pracowni COK). Przygotuj pliki wykonywalne oraz inputy wg osobnej instrukcji. Skonsultuj stosowane parametry prędkości SMD i stałą siłową sprężyny wirtualnej z prowadzącym zajęcia.
- 2. Wykonaj na komputerze lokalnym obliczenia D0 (minimalizacja i ekwilibracja wody) i D1 (MDekwilibracja układu)
- 3. Zapoznaj się ze sposobem realizacji obliczeń na wskazanym klastrze obliczeniowym. Wstaw zadanie z obliczeniami D2 (SMD) do kolejki. Zwróć uwagę na to, czy dobrane parametry k SMD i Vel są dobre i realistyczne. Przy błędach przygotowaniu danych obliczenia mogą zakończyć się zbyt szybko. Kontroluj plik wynikowy. Może być konieczne powtarzanie obliczenia D2 kilka razy. Naucz się sprawdzać status zadania i usuwać zadanie z kolejki. Naucz się przesyłać wyniki z klastra na komputer lokalny (własne konto).
- 4. Napisz skrypt (lub skorzystaj z gotowego, np. autorstwa dr L.Pepłowskiego) do wydobycia z pliku \*.out informacji o rozciągnięciu białka i siły odpowiedzialnej za to rozciągnięcie.
- 5. Przygotuj odpowiedni wykres: wymaganie minimalne: Siła vs czas. Zadbaj o poprawne jednostki na wykresie.
- 6. Sporządź krótkie (1-2 str.) sprawozdanie z ćwiczenia 14, zawierające informacje o głównych parametrach symulacji i ten wykres. Pdf prześlij do zaliczenia na konto wskazane przez Instruktora. Oceniana będzie poprawność wykonania obliczeń.